# **Table of Contents**

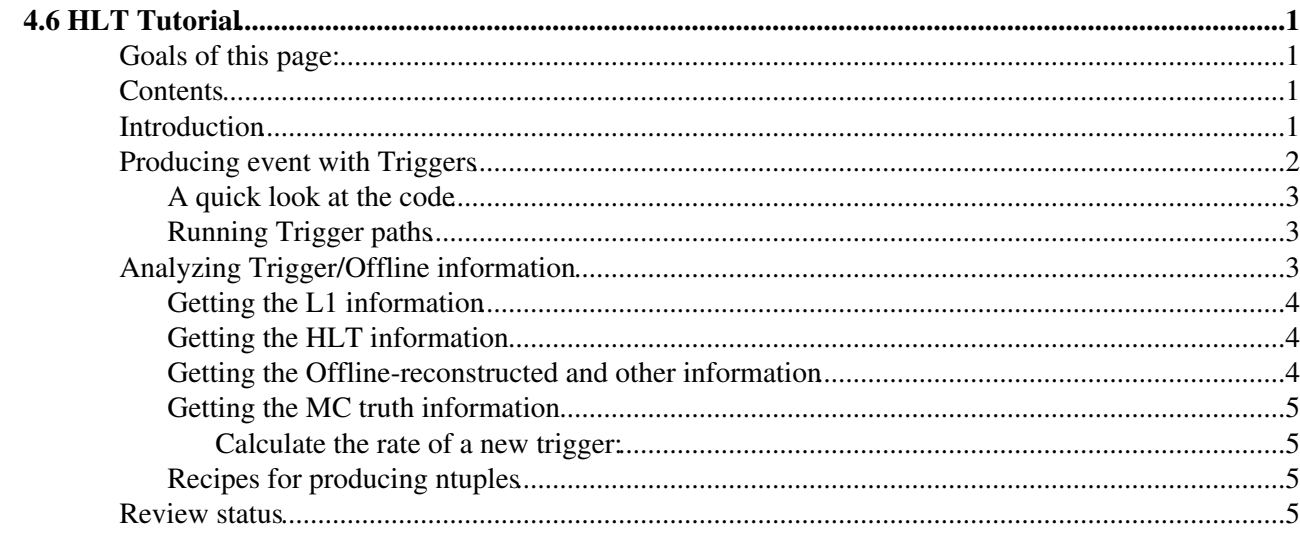

# <span id="page-1-0"></span>**4.6 HLT Tutorial**

Complete: Detailed Review status

**[Newsbox](https://twiki.cern.ch/twiki/bin/genpdf/CMSPublic/WorkBookHLTTutorial?skin=pattern;cover=print;sortcol=0;table=1;up=0#sorted_table)**

This page has been updated for CMSSW 52X and the latest 2012 HLT studies

# <span id="page-1-1"></span>**Goals of this page:**

This page is intended to familiarize you with HLT ideas, software and utilities. In particular, you will learn:

- how to run various trigger paths,
- how to analyze HLT related information.

### <span id="page-1-2"></span>**Contents**

- Introduction
- Producing events with Triggers
	- ♦ A quick look at the code
	- ♦ Running Trigger paths
- Analyzing Trigger/Offline information
	- ♦ L1 Information
	- ♦ HLT Information
	- ♦ Offline-reconstructed Information
	- ♦ MC truth information
	- Calculate the rate of a new trigger
	- ♦ Recipes
	- ♦ Explanation of branch tags
- Review Status

# <span id="page-1-3"></span>**Introduction**

Why a trigger ?

• Most of events/processes produced at a high-energy hadronic collider are not interesting : an early decision, i.e. online selection, has to be made to avoid running the offline code on millions of uninteresting events

High Level Trigger (HLT) :

- Takes events accepted by the L1, first level of the CMS Trigger
- Decides, based on more elaborated algorithms, whether the event should be kept

Therefore, it is a crucial part of the CMS data flow since it's the HLT algorithms and filters which will decide whether an event should be kept for an offline analysis : any offline analysis depends on the outcome of HLT, i.e. on the HLT efficiency.

Important benchmark ideas :

- Rates (at 2E33):
	- $\triangleleft$  13 MHz -> L1 -> 50kHz
	- $\triangleleft$  -> HLT -> 150 Hz
- Conceive and run approx. 200 triggers, as efficient as possible
- Reconstruction :
	- ◆ Seeded by L1
	- ♦ As close as possible to offline reconstruction
	- ♦ Regional reconstruction : saving CPU
	- HLT level : typically : ♦
		- ◊ L2 : Calorimeter and Muon information
		- ◊ L3 : Tracking information

Example of HLT reconstruction : Muons :

- $\bullet$  L2 :
- Uses L1 seeds : Up to 4 muons provided by Global Muon Trigger (GMT), information : (pT, ♦ charge, phi, eta)
- ♦ "StandAlone" muons : using muon segments, charge clusters, then Outside->In fitting
- $\bullet$  Filters : pT, invariant-mass
- ♦ Filters : Calorimeter-based isolation
- $\bullet$  L3 :
- ◆ Uses L2 seeds
- ♦ "Global regional muon reconstruction" : using tracker information in muon window
- ♦ Filters : pT, invariant-mass, Impact-Parameter, track-quality
- ♦ Filters : Tracker-based isolation

Please do visit Trigger, HLT pages :

- CMS [Trigger TDR](http://cmsdoc.cern.ch/cms/TDR/TRIGGER-public/trigger.html) : Trigger TDR  $\Phi$
- Trigger Studies Group page : [Main page of TSG](https://twiki.cern.ch/twiki/bin/view/CMS/TriggerStudies)
- Trigger software guide : [Trigger software guide](https://twiki.cern.ch/twiki/bin/view/CMS/SWGuideGlobalHLT)

Subscribe to hypernews :

- [hn-cms-online-selection@cernNOSPAMPLEASE.ch](mailto:hn-cms-online-selection@cernNOSPAMPLEASE.ch) : general trigger discussions
- [hn-cms-hlt@cernNOSPAMPLEASE.ch](mailto:hn-cms-hlt@cernNOSPAMPLEASE.ch) : HLT Software

# <span id="page-2-0"></span>**Producing event with Triggers**

Triggers defined as path blocks : sequence of modules and operands :

path MyTrigger = {doL1Reco & doL1Seeding & ApplyPrescale & doHltReco, HltCondition}

Modules :

- Reconstruction : doL1Reco, doHltReco, etc...
- Prescale : ApplyPrescale
- Filter : HltCondition

Operands :

• the "," or dependency operator, the operand to the right is dependent on the operand on the left (i.e. the right accesses data produced by the left)

#### WorkBookHLTTutorial < CMSPublic < TWiki

• the "&" or sequencing operator, the operand on the left is executed first, followed by the operand on the right, but they are not dependent on each other

Consequences :

- 1. The result of each operand is a boolean : the final outcome of  $MyT \rightarrow yT \rightarrow yT$  is "reject" or "accept"
- 2. For a given path, the overall answer is the "AND" of all operands : If ever one of the operands on the left fails, reject AND stop processing : Saving CPU time !

Recommended reading : [PathTriggerBits](https://twiki.cern.ch/twiki/bin/view/CMS/SWGuideEDMPathsAndTriggerBits)

The HLT configuration in CMS is stored in a dedicated database system, [ConfDB.](https://twiki.cern.ch/twiki/bin/view/CMS/EvfConfDBDesign) Use the dedicated [GUI](https://twiki.cern.ch/twiki/bin/view/CMS/EvfConfDBGUI) to create, manipulate and store trigger path configurations. Use the [ConfDB web browser](http://www.cern.ch/confdb/browser/)  $\mathbb{Z}$  to browse the content of the configuration database and inspect available HLT menus. The command-line tool [edmConfigFromDB](https://twiki.cern.ch/twiki/bin/view/CMS/EdmConfigFromDB) allows you to retrieve (complete or partial) configurations as either ascii or python configuration files to be fed to cmsRun.

### <span id="page-3-0"></span>**A quick look at the code**

Please visit :

- Trigger software guide : [TriggerStudySW](https://twiki.cern.ch/twiki/bin/view/CMS/SWGuideTriggerStudiesHowTo)
- L1-HLT software guide : [L1Extra](https://twiki.cern.ch/twiki/bin/view/CMS/SWGuideL1Extra)

HLT code in [HLTrigger](https://github.com/cms-sw/cmssw/tree/CMSSW_5_3_X/HLTrigger)<sup>®</sup>

### <span id="page-3-1"></span>**Running Trigger paths**

Follow instructions from [HLTtable](https://twiki.cern.ch/twiki/bin/view/CMS/SWGuideGlobalHLT)

For input files : go on the Data Aggregation System page  $DAS^{\alpha}$ 

# <span id="page-3-2"></span>**Analyzing Trigger/Offline information**

Motivation : Get in one place, on event-by-event basis :

- L1-, HLT-related information
- Offline reconstructed information
- HLT information without filters: "Open HLT" mode

Enables to :

- 1. Study Trigger efficiencies, as function of offline reconstructed quantities...
- 2. Get Trigger rejections, overlaps, rates...
- 3. ...for L1, HLT conditions

Code :

- Package: HLTrigger/[HLTanalyzers](https://github.com/cms-sw/cmssw/tree/CMSSW_5_3_X/HLTrigger/HLTanalyzers): HLTanalyzers
- Driving code : HLTAnalyzer .h .cc : an EDAnalyzer

• Configuration file to run : HLTrigger/HLTanalyzers/test/HLTAnalysis.cfg

More details in [HLTAnaManual](https://twiki.cern.ch/twiki/bin/view/CMS/SWGuideHLTAnalyzer)

#### <span id="page-4-0"></span>**Getting the L1 information**

Motivation : Have the information of HLT seeds at disposal

Using L1Extra objects, from MCTruth or from the L1 Emulator : In the  $\text{HLTAnalysis.cfg file}$ :

```
module HLTAnalyzer = {
 ... 
    string l1extramc = l1extraParticles
    ...
}
```
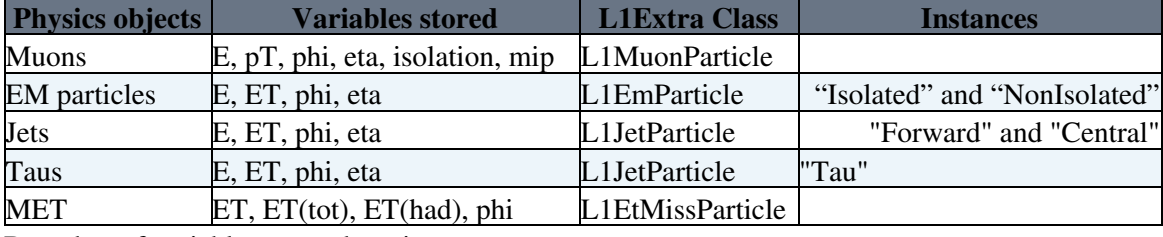

Branches of variables created per instance.

Code in : HLTInfo .h .cc

#### <span id="page-4-1"></span>**Getting the HLT information**

How do I get information about Trigger Results ?

From the TriggerResults class : Associate Trigger Path to Decision. HLTAnalyzer dynamically • creates as many branches as Triggers present, and fill them with corresponding Trigger decision. Trigger branches pop up in form of "TRIGG\_".

Code in : HLTInfo .h .cc

If you want to get the names of the paths (e.g. for accessing them by path name rather than by bit number), see the example code in [HLTrigger/HLTanalyzers/src/HLTrigReport.cc](https://github.com/cms-sw/cmssw/blob/CMSSW_5_3_X/HLTrigger/HLTanalyzers/src/HLTrigReport.cc) $\mathcal{P}$ .

See also the hypernews discussion [here](https://hypernews.cern.ch/HyperNews/CMS/get/csa07/58/2/1/1/1.html)  $\mathbb{F}$ .

#### <span id="page-4-2"></span>**Getting the Offline-reconstructed and other information**

Specify in  $HLTAnalysis.cff$  the instances of reconstructed objects that you want :

```
module HLTAnalyzer = 
     ...
     string muon = "muons"
     string Electron = "pixelMatchGsfElectrons"
     string Photon = "correctedPhotons"
     string recjets = "iterativeCone5CMS.CaloJets"
     string genjets = "iterativeCone5GenJets"
     string recmet = met
```

```
 string genmet = genMet
 string calotowers = towerMaker
 ...
```
}

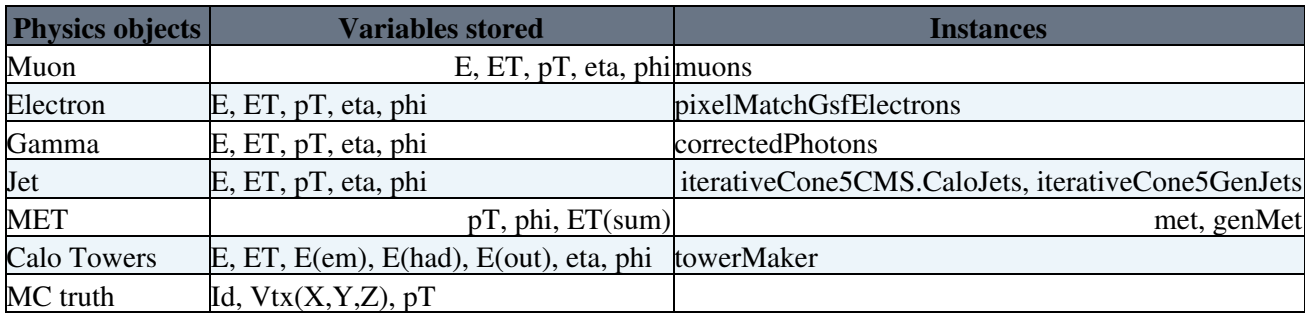

Code in : HLTEgamma, HLTMuon, HLTJets (deals with MET as well)

Getting also information about the MC truth information about generated particles : pT, Identity, • Vertex... Code in HLTMCtruth

Offline collections can be accessed when running simultaneously and RAW+RECO samples. This can be achieved using crab with use\_parent=1 option. Running on a RECO dataset will then allow to access its parent dataset, namely the corresponding RAW dataset.

### <span id="page-5-0"></span>**Getting the MC truth information**

Motivation : Have the generator level information at disposal

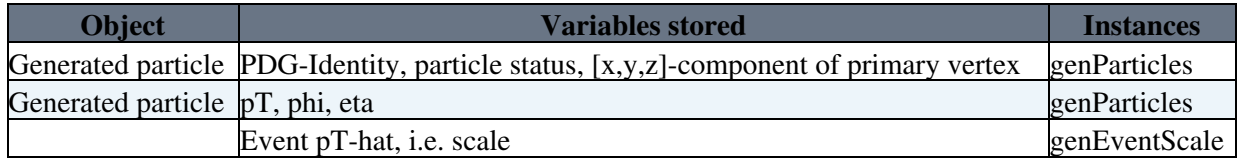

#### <span id="page-5-1"></span>**Calculate the rate of a new trigger:**

Please have a look at: [How to run OpenHLT](https://twiki.cern.ch/twiki/bin/view/CMS/NewOpenHLT)

You may also want to take a look at the [recipes from the STEAM group](https://twiki.cern.ch/twiki/bin/view/CMS/StrategyforTriggerEvolutionAndMonitoring)

### <span id="page-5-2"></span>**Recipes for producing ntuples**

These versions of the analyzer have the OpenHLT capability included.

For additional tags needed to run on real data consistent with online releases, consult [this page.](https://twiki.cern.ch/twiki/bin/view/CMS/HowToInstallONLINErelease)

For the correct [GlobalTag](https://twiki.cern.ch/twiki/bin/view/CMSPublic/GlobalTag) to use in a given release consult [this page](https://twiki.cern.ch/twiki/bin/view/CMS/SWGuideFrontierConditions).

### <span id="page-5-3"></span>**Review status**

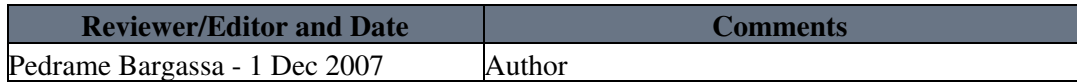

[XuanChen](https://twiki.cern.ch/twiki/bin/view/Main/XuanChen) - 31 Jul 2014 changed links from cvs to github, replaced dbs by das

Responsible: Pedrame Bargassa Last reviewed by: [ChristosLeonidopoulos](https://twiki.cern.ch/twiki/bin/view/Main/ChristosLeonidopoulos) - 22 Feb 2008

This topic: CMSPublic > WorkBookHLTTutorial Topic revision: r201 - 2014-10-29 - MurielVanderDonckt

Copyright &© 2008-2021 by the contributing authors. All material on this collaboration platform is the property of the contributing authors. or Ideas, requests, problems regarding TWiki? use [Discourse](https://discourse.web.cern.ch/c/collaborative-editing/wikis/12) or [Send feedback](https://twiki.cern.ch/twiki/bin/view/Main/ServiceNow)